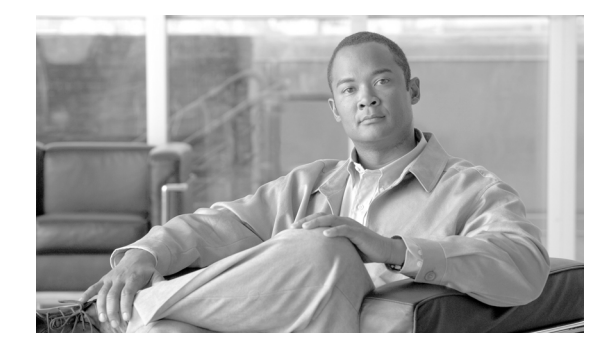

# **Quick Install Guide for Cisco LCD Professional L-Series Displays**

**Revised: September 10, 2009 78-19168-01-B0**

Tip This guide might be updated at any time and for any reason. The newest revision is available on Cisco.com. If your copy of this guide is more than a few days old, we recommend that you check Cisco.com for any newer version.

#### **You can help us to improve this document.**

Please submit review comments from the Feedback form for this document on Cisco.com.

## **Table of Contents**

- **•** [Important Safety Warnings, page 2](#page-1-0)
- [Plan and Prepare, page 2](#page-1-1)
- **•** [Connect Other Devices, page 3](#page-2-0)
- **•** [Learn More, page 6](#page-5-0)

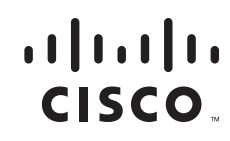

## <span id="page-1-0"></span>**Important Safety Warnings**

Ą

**Warning Mishandling this product and its accessories might cause fire, personal injury, electric shocks, or product damage that is preventable otherwise. Never drop this product, handle it roughly, or allow it to fall. Always install it, use it, clean it, and maintain it according to Cisco instructions.** 

#### **WHEN INSTALLING THIS EQUIPMENT:**

- **Keep away from heat sources, including electrical heaters.**
- **Keep packing material, including vinyl and anti-moisture material, out of the reach of children.**
- **Install in a neat and dry place.**

#### **WHEN MOVING THIS EQUIPMENT:**

**Turn off the power and disconnect all cables before moving this equipment.**

#### **WHEN DISPOSING OF THIS EQUIPMENT:**

- **The fluorescent lamp in this product contains a small amount of mercury.**
- **Do not dispose of this product with general household waste.**
- **Dispose of this product in accordance with your local regulations.**

## <span id="page-1-1"></span>**Plan and Prepare**

- **•** [Check Package Contents, page 2](#page-1-2)
- **•** [Start Keeping Records Now, page 3](#page-2-1)
- **•** [Qualify a Location for Setup, page 3](#page-2-2)

### <span id="page-1-2"></span>**Check Package Contents**

The shipping container that you received contains your equipment product kit. The kit contains a printed packing list. Compare the packing list to the kit. The packing list tells you how to request a replacement if anything is missing, defective, or damaged.

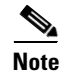

**Note** Do not discard or recycle the printed packing list. You will use it.

### <span id="page-2-1"></span>**Start Keeping Records Now**

Before you recycle or discard the shipping container that you received, examine it. Then, write down or photograph any important information that is:

- **•** Printed directly on the shipping container.
- **•** Printed on any material that is affixed or fastened to the shipping container.

This information might help you to obtain warranty service, replacement parts, or technical support if you ever need them.

### <span id="page-2-2"></span>**Qualify a Location for Setup**

Install and use this equipment:

- **•** Indoors only.
- **•** Closer to an AC electrical outlet (socket) than the length of its power cord.
- **•** With standard voltage for your locale.

#### *Table 1 Environmental Tolerance Ranges*

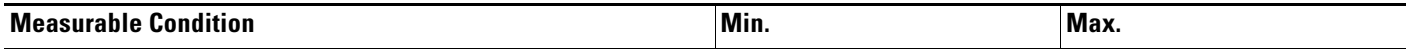

#### **Temperature (Ambient)**

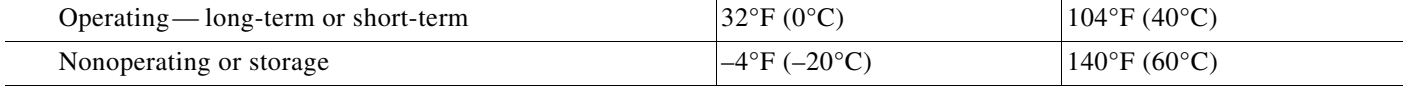

#### **Relative Humidity (Noncondensing; Ambient)**

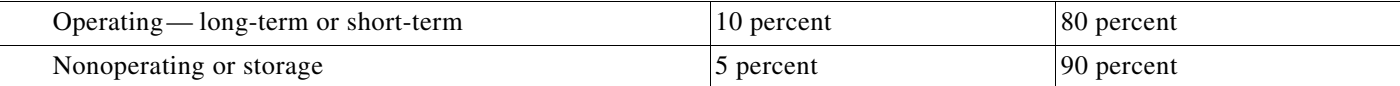

### **Supported Rotation Angles for Mounting**

You can mount your LCD display in its standard, horizontal orientation  $(0^{\circ})$ . Alternatively, you can pivot its rotation angle clockwise to a 90° vertical orientation for mounting. We do not support any other rotation angles.

To ensure proper operation of your LCD display if you rotate it away from its standard, horizontal orientation, be sure that the adjusted angle of rotation for vertical operation is exactly 90° clockwise from the horizontal and the Cisco logo is on the left. Otherwise, you will void the Cisco warranty.

## <span id="page-2-0"></span>**Connect Other Devices**

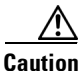

**Caution** Ensure that the electrical power is turned off for all equipment until all connections are in place.

#### **Before You Begin**

Optional steps in this procedure sometimes require that you use particular signal cable types and adapter types. However, many of these are sold separately from the LCD display that you purchased. To complete such steps successfully, you must purchase any cables separately that you do not already possess, and which are not in your LCD display product kit.

#### *Figure 1 Interface Map for LCD Professional L-Series Displays*

AC-IN

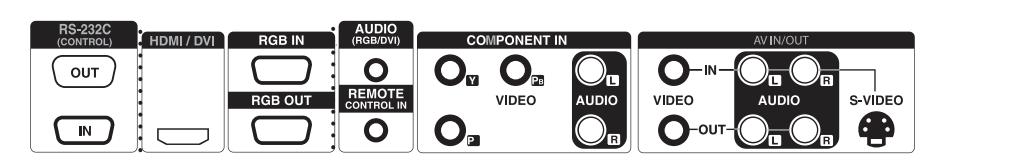

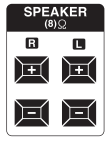

#### **Procedure**

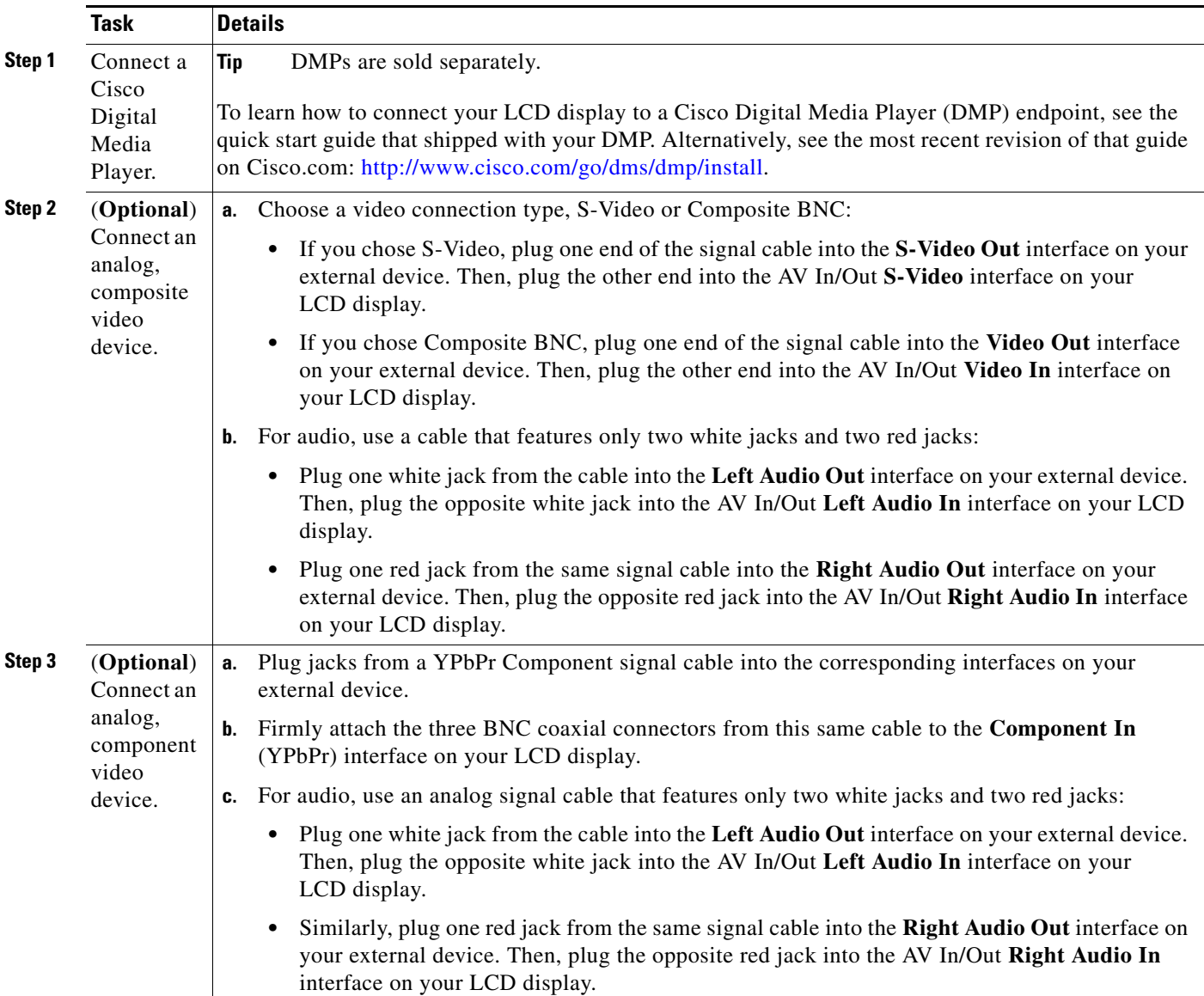

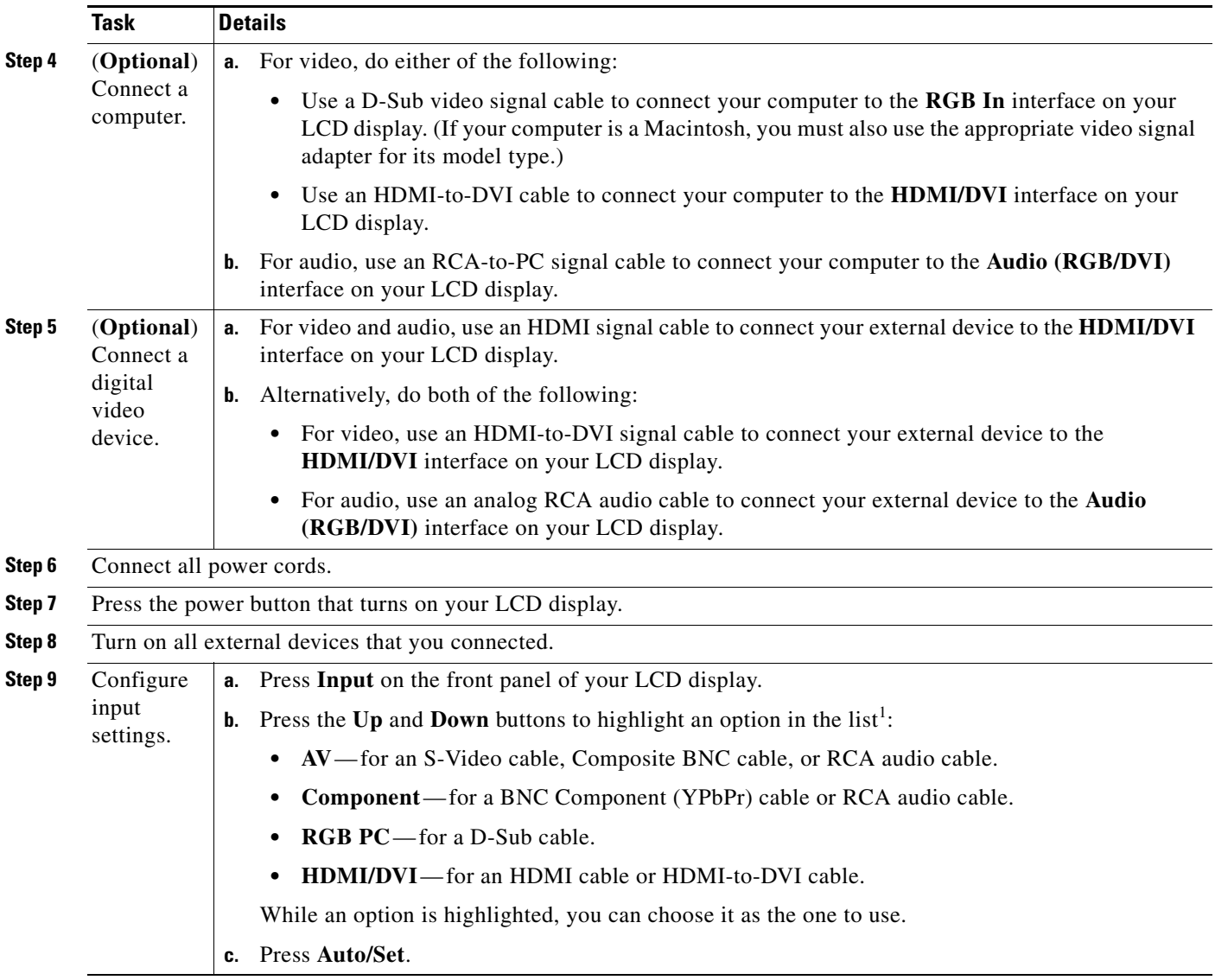

1. When a BNC cable and an S-Video cable are both connected simultaneously, choose **AV**.

**Cisco**

## <span id="page-5-0"></span>**Learn More**

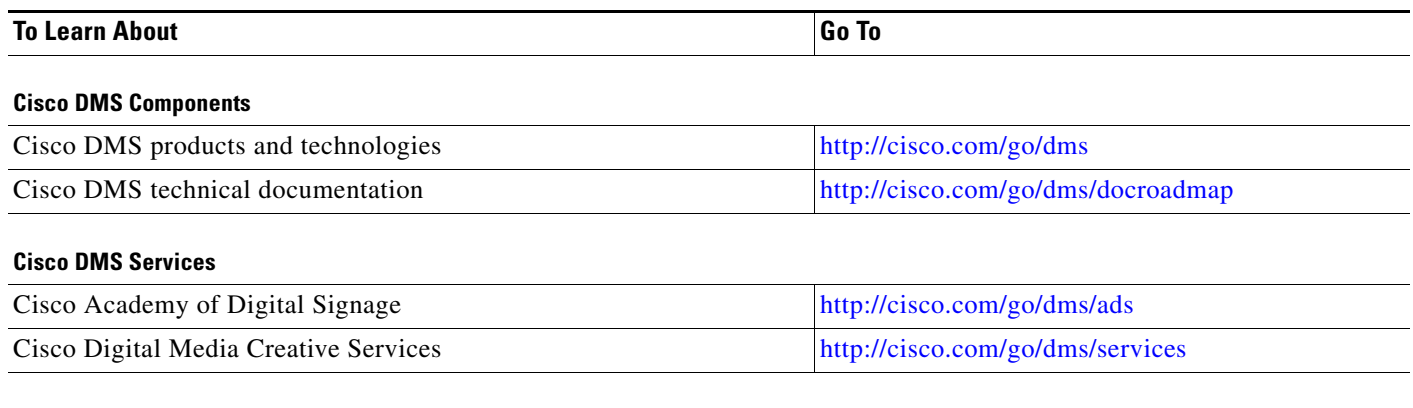

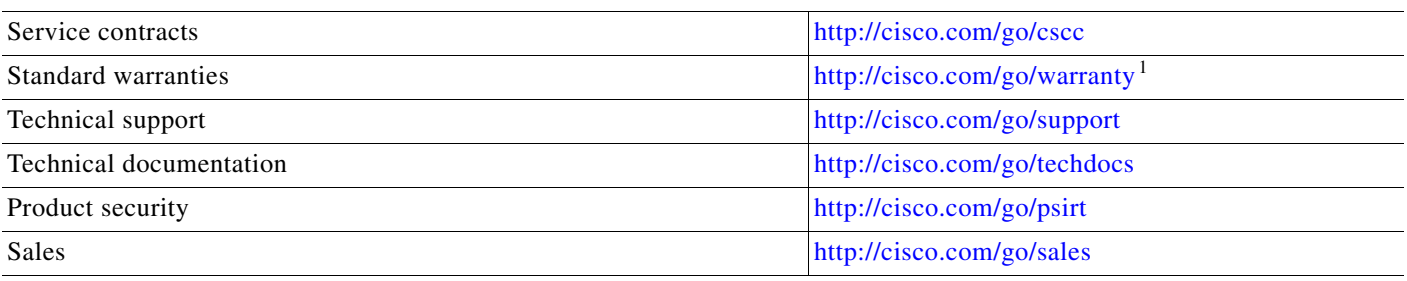

#### **Obtaining Documentation or Submitting a Service Request**

For information on obtaining documentation, submitting a service request, and gathering additional information, see the monthly *What's New in Cisco Product Documentation*, which also lists all new and revised Cisco technical documentation, at:<http://www.cisco.com/en/US/docs/general/whatsnew/whatsnew.html>

Subscribe to the *What's New in Cisco Product Documentation* as a Really Simple Syndication (RSS) feed and set content to be delivered directly to your desktop using a reader application. The RSS feeds are a free service and Cisco currently supports RSS Version 2.0.

1. Then, *for this product*, click **Cisco 90-Day Limited Hardware Warranty Terms**.

CCDE, CCENT, CCSI, Cisco Eos, Cisco HealthPresence, Cisco IronPort, the Cisco logo, Cisco Lumin, Cisco Nexus, Cisco Nurse Connect, Cisco Pulse, Cisco StackPower, Cisco StadiumVision, Cisco TelePresence, Cisco Unified Computing System, Cisco WebEx, DCE, Flip Channels, Flip for Good, Flip Mino, Flipshare (Design), Flip Ultra, Flip Video, Flip Video (Design), Instant Broadband, and Welcome to the Human Network are trademarks; Changing the Way We Work, Live, Play, and Learn, Cisco Capital, Cisco Capital (Design), Cisco:Financed (Stylized), Cisco Store, and Flip Gift Card are service marks; and Access Registrar, Aironet, AllTouch, AsyncOS, Bringing the Meeting To You, Catalyst, CCDA, CCDP, CCIE, CCIP, CCNA, CCNP, CCSP, CCVP, Cisco, the Cisco Certified Internetwork Expert logo, Cisco IOS, Cisco Press, Cisco Systems, Cisco Systems Capital, the Cisco Systems logo, Cisco Unity, Collaboration Without Limitation, Continuum, EtherFast, EtherSwitch, Event Center, Explorer, Fast Step, Follow Me Browsing, FormShare, GainMaker, GigaDrive, HomeLink, iLYNX, Internet Quotient, IOS, iPhone, iQuick Study, IronPort, the IronPort logo, Laser Link, LightStream, Linksys, MediaTone, MeetingPlace, MeetingPlace Chime Sound, MGX, Networkers, Networking Academy, Network Registrar, PCNow, PIX, PowerKEY, PowerP[anels, PowerTV, PowerTV \(Design\), PowerVu, Prisma, ProConnect,](http://cisco.com/go/dms/lcdpro)  ROSA, ScriptShare, SenderBase, SMARTnet, Spectrum Expert, StackWise, The Fastest Way to Increase Your Internet Quotient, TransPath, WebEx, and the WebEx logo are registered trademarks of Cisco Systems, Inc. and/or [its affiliates in the United States and certain other countries.](http://cisco.com/go/dms/lcdpro-l) 

All other trademarks mentioned in this document or website are the property of their respective owners. The use of the word partner does not imply a partnership relationship between Cisco and any other company. (0908R)

Any Internet Protocol (IP) addresses and phone numbers used in this document are not intended to be actual addresses and phone numbers. Any examples, command display output, network topology diagrams, and other figures included in the document are shown for illustrative purposes only. Any use of actual IP addresses or phone numbers in illustrative content is unintentional and coincidental.

© 2009 Cisco Systems, Inc. All rights reserved.

Printed in Mexico

 **Learn More**

 $\overline{\phantom{a}}$